# Python GUI Programming (Tkinter)

- Python provides various options for developing **graphical user interfaces (GUIs)**.
- Most important are listed below:
	- **1. Tkinter:** Tkinter is the Python interface to the Tk GUI toolkit shipped with Python.
	- **2. wxPython:** This is an open-source Python interface for wxWindows [http://wxpython.org.](http://wxpython.org/)
	- **3. JPython:** JPython is a Python port for Java which gives Python scripts seamless access to Java class libraries on the local machine [http://www.jython.org.](http://www.jython.org/)

# Tkinter Programming

- Tkinter is the standard GUI library for Python.
- Python when combined with Tkinter provides a fast and easy way to create GUI applications.
- Tkinter provides a powerful object-oriented interface to the Tk GUI toolkit.
- All you need to do is perform the following steps:
	- 1. Import the *Tkinter* module.
	- 2. Create the GUI application main window.
	- 3. Add one or more of the above-mentioned widgets to the GUI application.
	- 4. Enter the main event loop to take action against each event triggered by the user.

```
#!/usr/bin/python
```

```
import Tkinter
top = Tkinter.Fk()# Code to add widgets will go here...
top.mainloop()
```
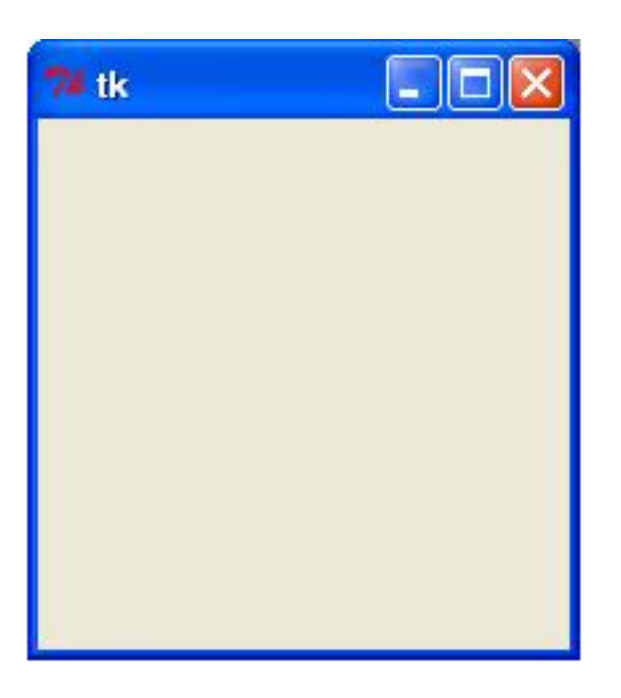

### Tkinter Components

**TkButton TkLabel TkScrollbar TkComboBox TkFrame TkText** TkCheckButton **TkToplevel TkRadioButton** TkMenubutton **TkListbox TkScale TkMenu TkEntry TkCanvas** 

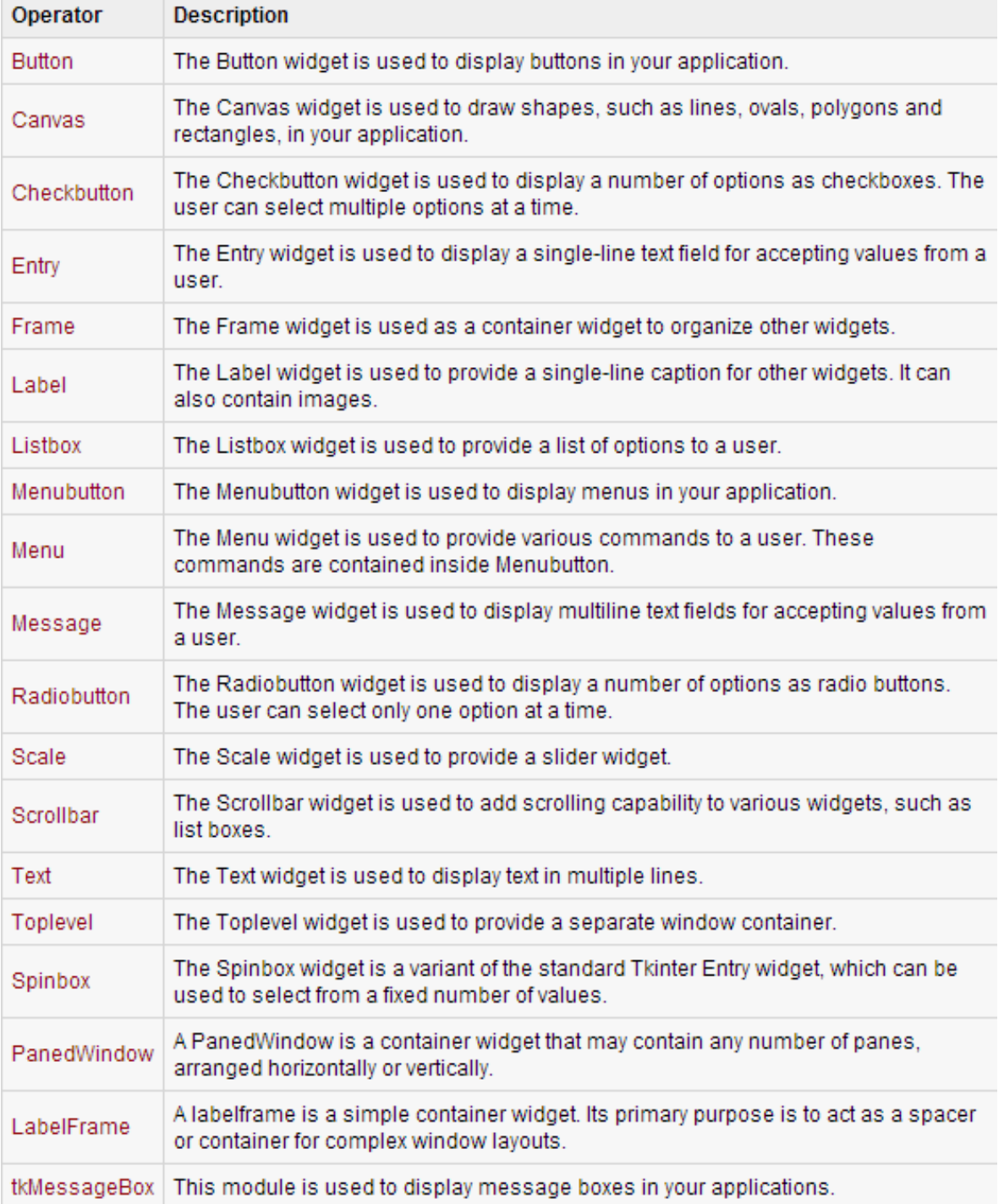

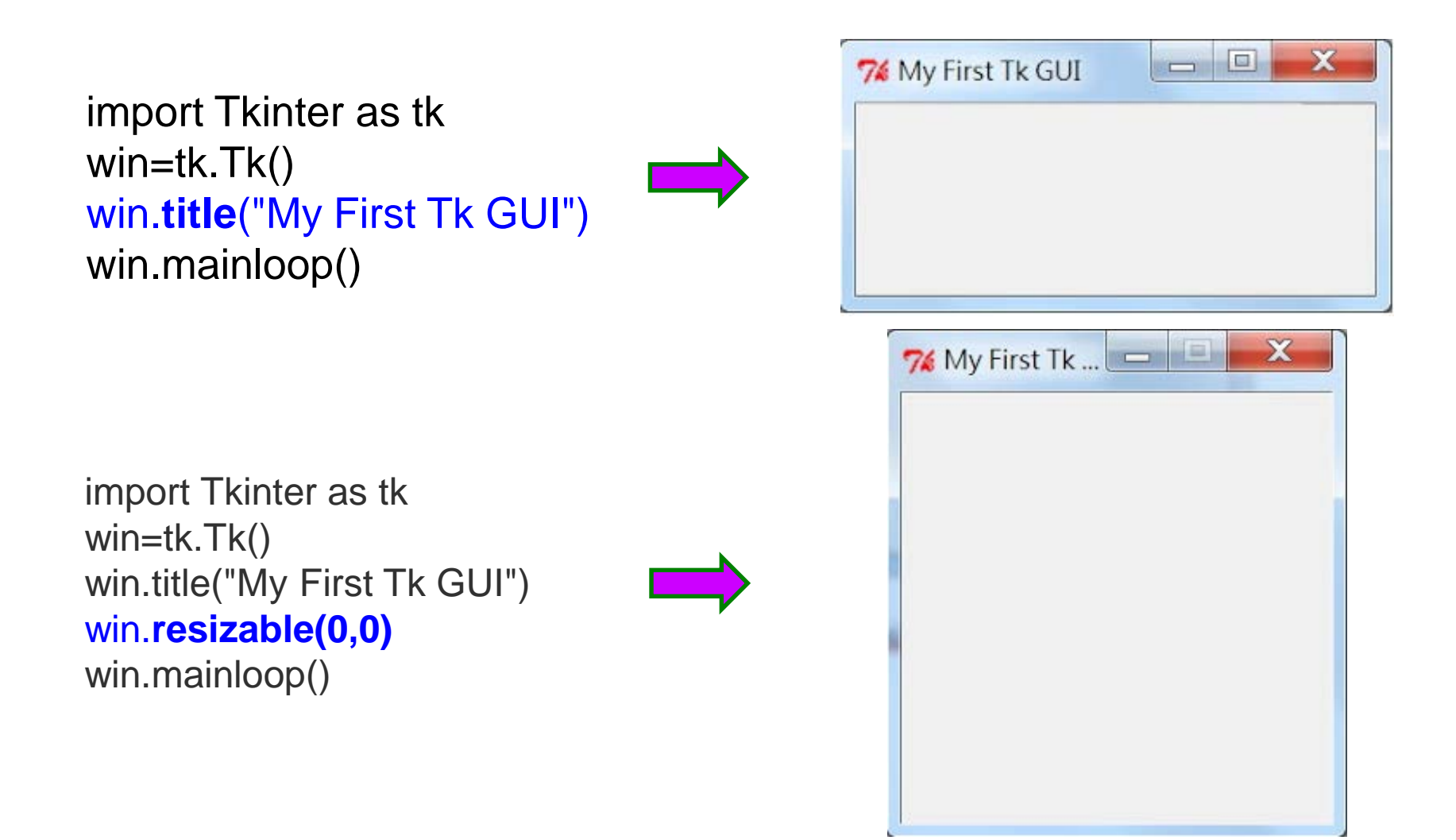

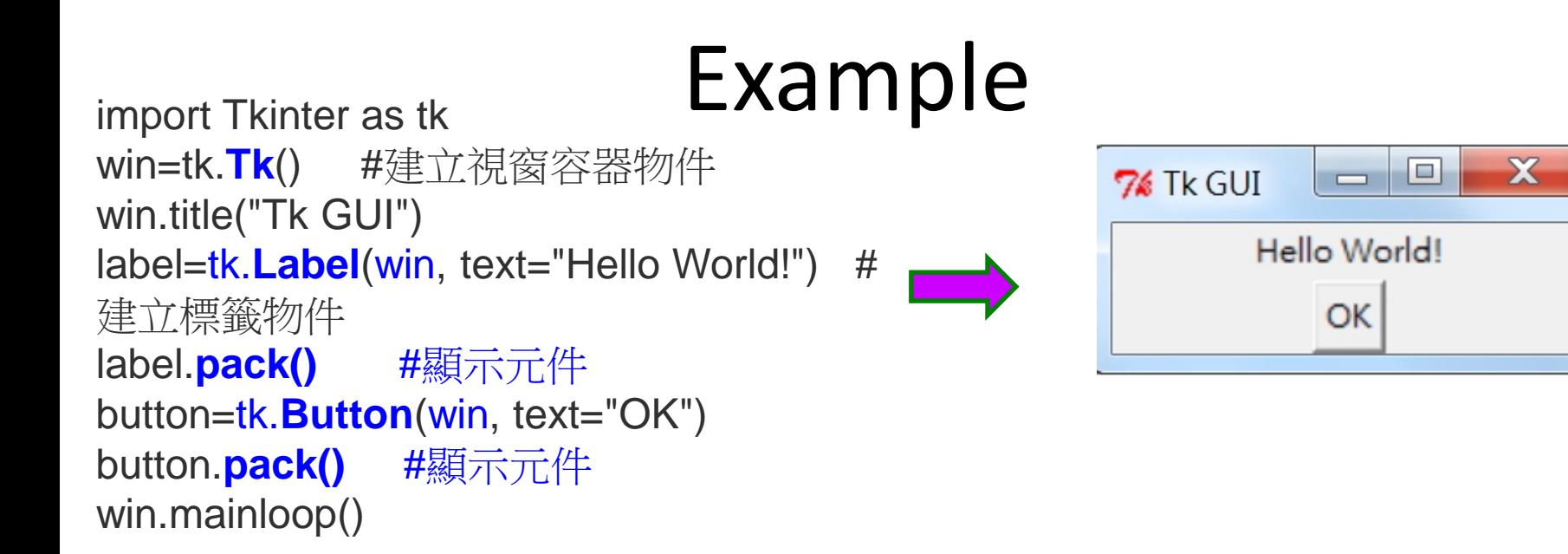

from Tkinter import \*  $\#$ This interface allow us to draw windows def DrawList():  $plist = ['Liz', 'Tom', 'Chi']$ for item in plist: listbox.insert(END,item);

win  $= Tk()$  #This creates a window, but it won't show up  $listbox = Listbox(win)$  $button = Button(win, text = "press me", command = DrawList)$ button.pack() listbox.pack() #this tells the listbox to come out win.mainloop()  $\#$ This command will tell the window come out

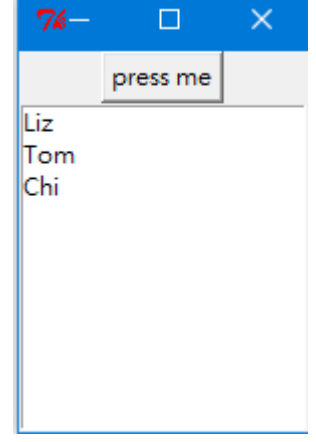

## Standard Attributes

- Let's take a look at how some of their common attributes, such as sizes, colors and fonts are specified.
	- [Dimensions](http://www.tutorialspoint.com/python/tk_dimensions.htm)
	- [Colors](http://www.tutorialspoint.com/python/tk_colors.htm)
	- [Fonts](http://www.tutorialspoint.com/python/tk_fonts.htm)
	- [Anchors](http://www.tutorialspoint.com/python/tk_anchors.htm) : The Tkinter module defines a number of *anchor* constants that you can use to control where items are positioned relative to their context.
	- [Relief styles](http://www.tutorialspoint.com/python/tk_relief.htm) : The *relief style* of a widget refers to certain simulated 3-D effects around the outside of the widget.

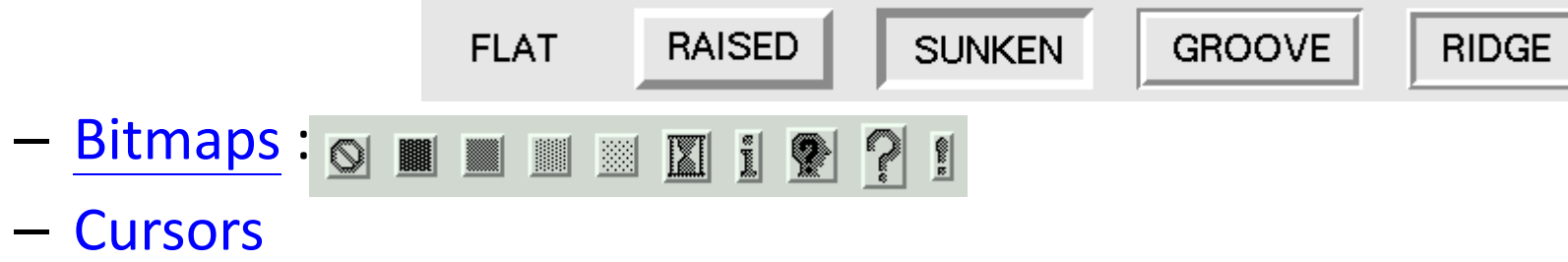

### Geometry Management

Pack方法提供了選項來布局元件在介面中的位置,選項有:side、expand、fill、等。 Grid方法是採用行列來確定元件在介面中的位置,row是行號,column是列號。 Place方法是通過元件在介面中的**橫縱坐標**來固定位置。

- All Tkinter widgets have access to specific geometry management methods, which have the purpose of organizing widgets throughout the parent widget area.
- Tkinter exposes the following geometry manager classes: pack, grid, and place.
- The *pack()* [Method](http://www.tutorialspoint.com/python/tk_pack.htm) This geometry manager organizes widgets in blocks before placing them in the parent widget.
- The *grid()* [Method](http://www.tutorialspoint.com/python/tk_grid.htm) This geometry manager organizes widgets in a table-like structure in the parent widget.
- The *place()* [Method](http://www.tutorialspoint.com/python/tk_place.htm) -This geometry manager organizes widgets by placing them in a specific position in the parent widget.

- from Tkinter import \*
- win =  $Tk()$
- frame = Frame(win)
- frame.pack()
- bottomframe = Frame(win)
- bottomframe.pack( side = BOTTOM )
- redbutton = Button(frame, text="Red", fg="red")
- redbutton.pack( side = LEFT)
- brownbutton = Button(frame, text="Brown", fg="brown")
- brownbutton.pack( side = LEFT )

bluebutton = Button(frame, text="Blue", fg="blue")

bluebutton.pack( side = LEFT )

blackbutton = Button(bottomframe, text="Black", fg="black")

blackbutton.pack( side = BOTTOM)

win.mainloop()

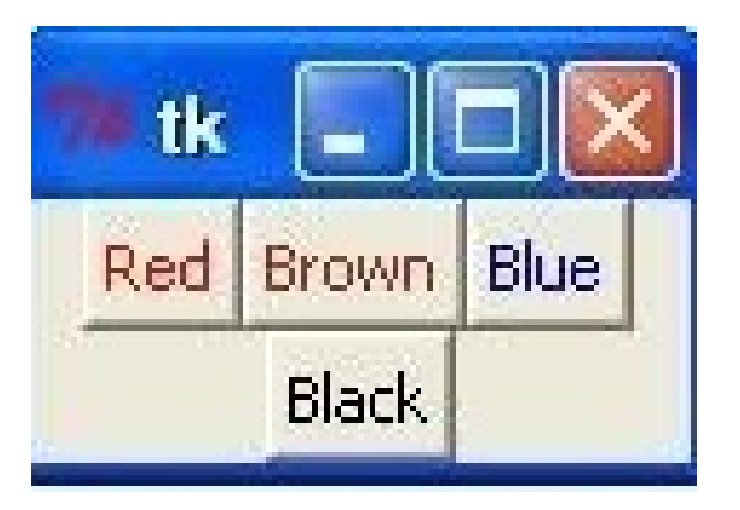

- Import Tkinter
- class GUIDemo(Frame): # (inherit) Tkinter Frame
- def init (self, master=None):
- Frame. \_\_init\_\_(self, master)
- self.grid()
- self.createWidgets()
- def createWidgets(self):
- # input
- self.inputText = Label(self)
- self.inputText["text"] = "Input:"
- self.inputText.grid(row=0, column=0)
- self.inputField = Entry(self)
- self.inputField["width"] = 50
- self.inputField.grid(row=0, column=1, columnspan=6)
- #output
- self.outputText = Label(self)
- self.outputText["text"] = "Output:"
- self.outputText.grid(row=1, column=0)
- self.outputField = Entry(self)
- self.outputField["width"] = 50
- self.outputField.grid(row=1, column=1, columnspan=6)

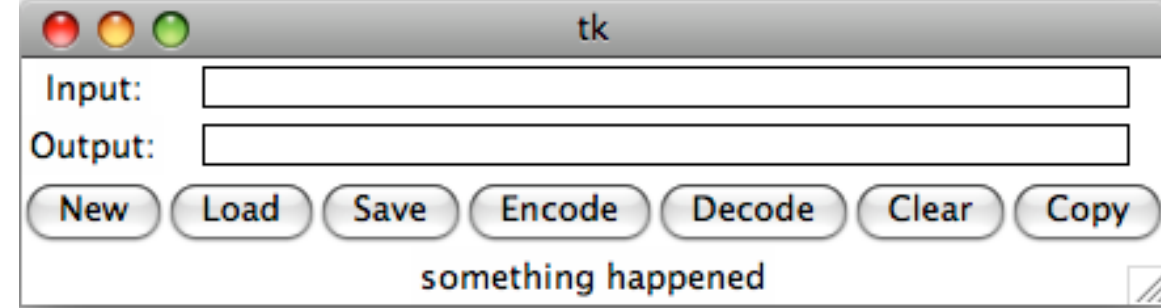

- self.new = Button(self)
- self.new["text"] = "New"
- self.new.grid(row=2, column=0)
- self.load = Button(self)
- self.load["text"] = "Load"
- self.load.grid(row=2, column=1)
- •
- self.save = Button(self)
- self.save["text"] = "Save"
- self.save.grid(row=2, column=2)
- self.encode = Button(self)
- self.encode["text"] = "Encode"
- self.encode.grid(row=2, column=3)
- self.decode = Button(self)
- self.decode["text"] = "Decode"
- self.decode.grid(row=2, column=4)
- self.clear = Button(self)
- self.clear["text"] = "Clear"
- self.clear.grid(row=2, column=5)
- self.copy = Button(self)
- self.copy["text"] = "Copy"
- self.copy.grid(row=2, column=6)
- self.displayText = Label(self)
- self.displayText["text"] = "something happened"
- self.displayText.grid(row=3, column=0, columnspan=7)
- $if$  name ==  $'$  main  $':$
- root =  $Tk()$
- app = GUIDemo(master=root)
- app.mainloop()

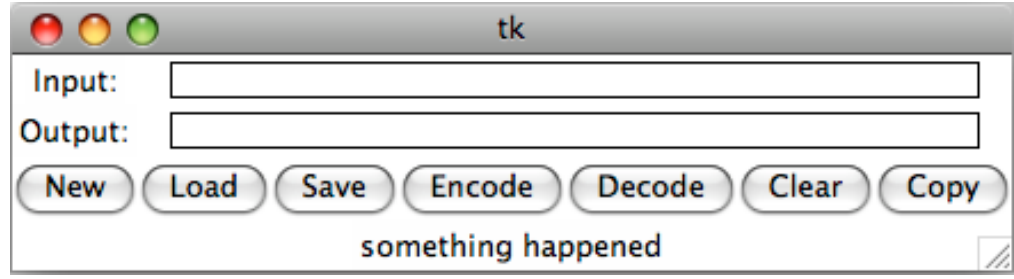

7% GUI1.py - C:/Python27/GUI1.py

```
File Edit Format Run Options Windows Help
from Tkinter import *
class GUIDemo (Frame) :
    def init (self, master=None):
        Frame. init (self, master)
        self.grid()self.createWidgets()
    def createWidgets(self):
        self.inputText = Label(self)self.inputText["text"] = "Input:"
        self.inputText.grid(row=0, column=0)
        self.inputField = Entry(self)self.inputField['width"] = 50self.inputField.grid(row=0, column=1, columnspan=6)
        self.outputText = Label(self)self.outputText["text"] = "Output:"
        self.outputText.grid(row=1, column=0)
        self.outputField = Entry(self)self.outputField['width"] = 50self.outputField.grid(row=1, column=1, columnspan=6)
        self.new = Button(self)\begin{array}{c|c|c|c|c} \hline \multicolumn{1}{c|}{\mathbf{0}} & \multicolumn{1}{c|}{\mathbf{X}} \end{array}76 tk
        self.new["text"] = "New"self.new.grid(row=2, column=0)
                                              Input:
        self.load = Button(self)Output:
        self.load["text"] = "Load"Decode
                                                                                       Copy
                                                                 Encode
                                              New
                                                     Load
                                                           Save
                                                                                  Clear |
        self.load.grid(row=2, column=1)
        self.save = Button(self)something happened
        self.save["text"] = "Save"self.save.grid(row=2, column=2)
        self.encode = Button(self)self.encode["text"] = "Encode"
        self.encode.grid(row=2, column=3)
        self.decode = Button(self)self.decode["text"] = "Decode"
        self.decode.grid(row=2, column=4)
        self. clear = Button (self)
        self. clear["text"] = "Clear"self.clear.grid(row=2, column=5)
                                                                                         Ln: 1 Col: 6
```
 $\Box$   $\Box$ 

X

### Command

- self.new["command"] = self.newMethod
- def newMethod(self):

self.displayText["text"] = "This is New button."

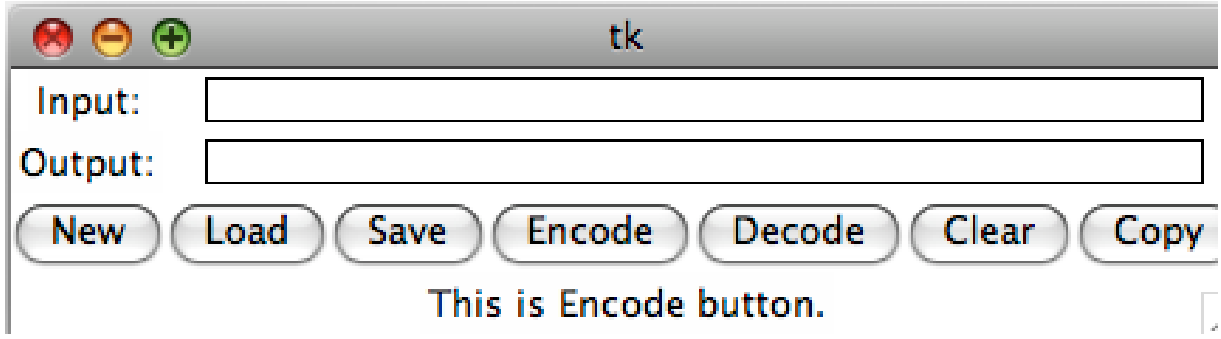

• Add commands to New, Load, Save, Encode, Decode, Clear, and Copy

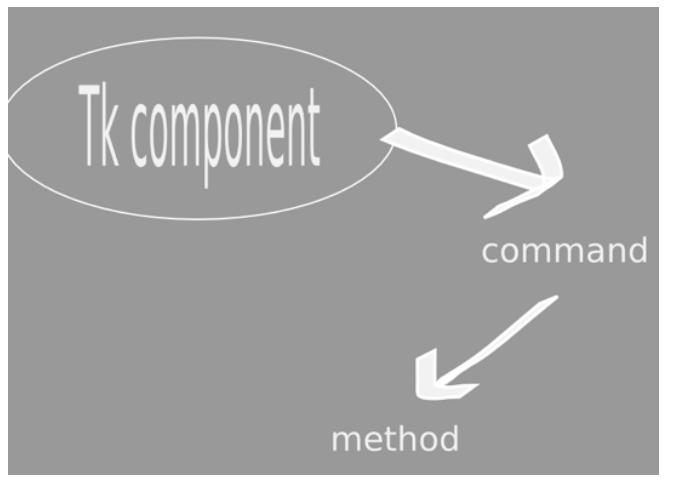

## Command

- self.new = Button(self)
- self.new["text"] = "New"
- self.new.grid(row=2, column=0)
- self.new["command"] = self.newMethod
- self.load = Button(self)
- self.load["text"] = "Load"
- self.load.grid(row=2, column=1)
- self.load["command"] = self.loadMethod
- self.save = Button(self)
- self.save["text"] = "Save"
- self.save.grid(row=2, column=2)
- self.save["command"] = self.saveMethod
- self.encode = Button(self)
- self.encode["text"] = "Encode"
- self.encode.grid(row=2, column=3)
- self.encode["command"] = self.encodeMethod
- self.decode = Button(self)
- self.decode["text"] = "Decode"
- self.decode.grid(row=2, column=4)
- self.decode["command"] = self.decodeMethod
- self.clear = Button(self)
- self.clear["text"] = "Clear"
- self.clear.grid(row=2, column=5)
- self.clear["command"] = self.clearMethod
- self.copy = Button(self)
- self.copy["text"] = "Copy"
- self.copy.grid(row=2, column=6)
- self.copy["command"] = self.copyMethod
- self.displayText = Label(self)
- self.displayText["text"] = "something happened"
- self.displayText.grid(row=3, column=0, columnspan=7)
- def newMethod(self):
- self.displayText["text"] = "This is New button."
- def loadMethod(self):
- self.displayText["text"] = "This is Load button."
- def saveMethod(self):
- self.displayText["text"] = "This is Save button."
- def encodeMethod(self):
- self.displayText["text"] = "This is Encode button."
- def decodeMethod(self):
- self.displayText["text"] = "This is Decode button."
- def clearMethod(self):
- self.displayText["text"] = "This is Clear button."
- def copyMethod(self):
- self.displayText["text"] = "This is Copy button."

# Encrypt

- Import Tkinter
- import Encrypt

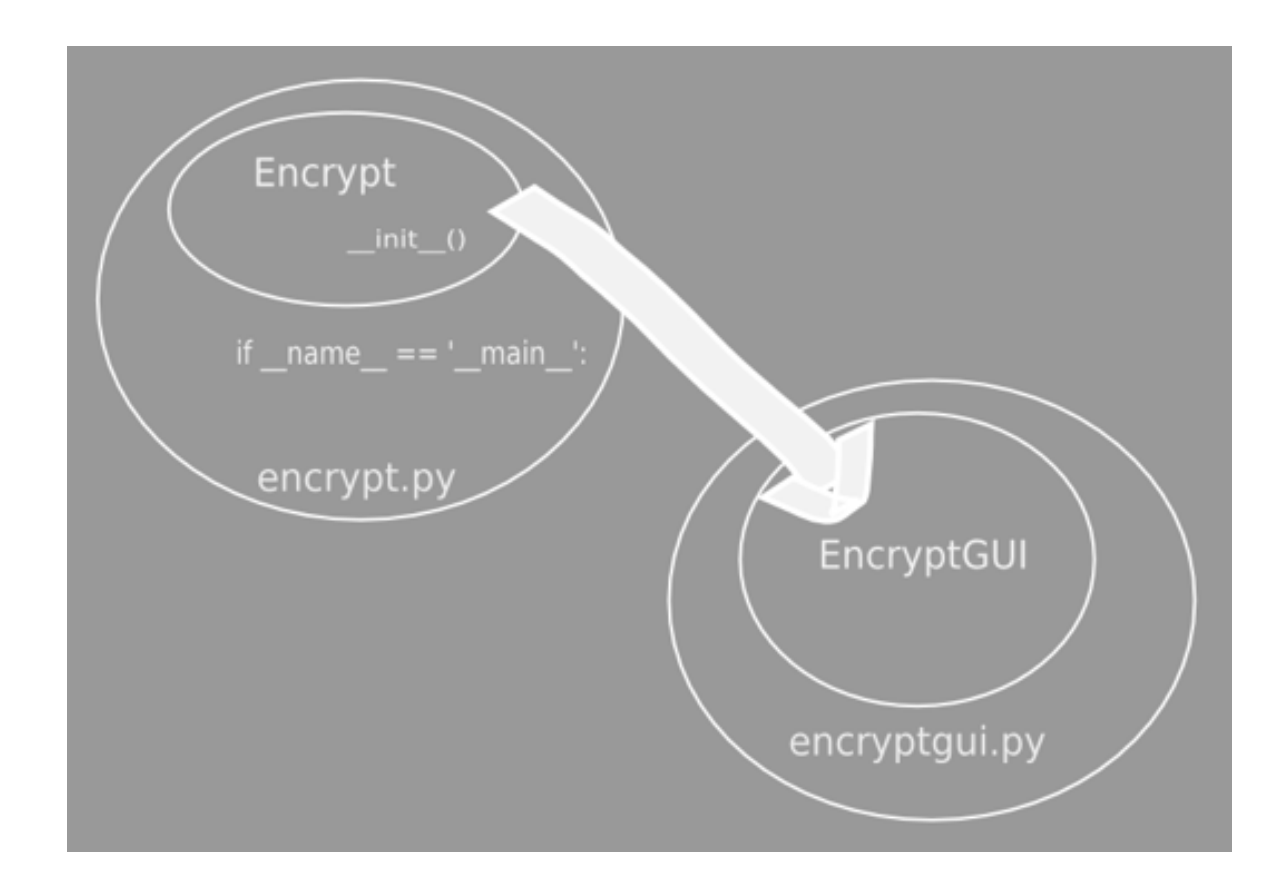

### *encodeMethod*

def encodeMethod(self):

self.userinput = self.inputField.get()

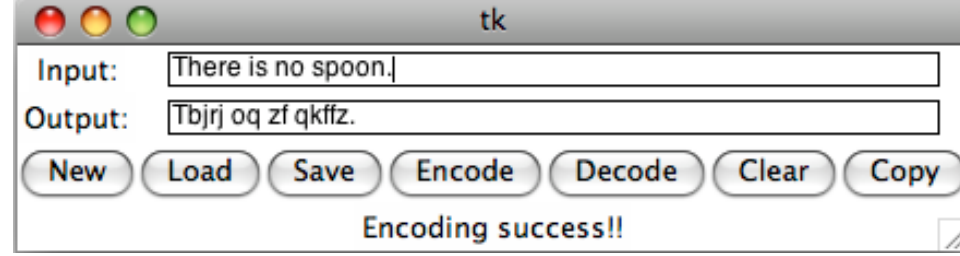

```
if self.userinput == "":
```

```
self.displayText["text"] = "No input string!!"
```
else:

```
if self.e == None:
```

```
self.displayText["text"] = "No encrypt object!!"
```
else:

```
self.result = self.e.toEncode(self.userinput)
self.outputField.delete(0, 200)
self.outputField.insert(0, self.result)
self.displayText["text"] = "Encoding success!!"
```
### *decodeMethod*

def decodeMethod(self):

```
self.userinput = self.inputField.get()
```
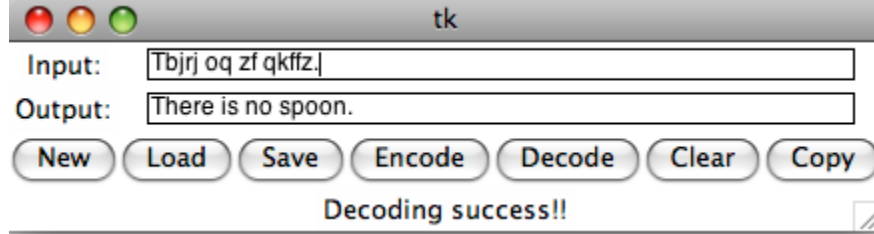

```
if self.userinput == "":
```

```
self.displayText["text"] = "No input string!!"
```
else:

```
if self.e == None:
```

```
self.displayText["text"] = "No encrypt object!!"
```
else:

```
self.result = self.e.toDecode(self.userinput)
self.outputField.delete(0, 200)
self.outputField.insert(0, self.result)
self.displayText["text"] = "Decoding success!!"
```
#### Save

def saveMethod(self):

```
if self.e == None:
```
self.displayText["text"] = "No Encrypt object can save!!" else:

 $f = open('./code.txt', 'w')$ 

f.write(self.e.getCode())

f.closed

self.displayText["text"] = "The code is saved."

## Load

def loadMethod(self):

```
if os.path.exists("./code.txt"):
  f = open('./code.txt', 'r')code = f.readline()
  self.e = Encrypt()
  self.e.setCode(code)
  self.displayText["text"] = "code: " + self.e.getCode()
else:
```
self.displayText["text"] = "Load denied!!"

### Clear

```
def clearMethod(self):
```

```
self.e = None
```

```
self.userinput = ""
```

```
self.result = ""
```

```
self.inputField.delete(0, 200)
```

```
self.outputField.delete(0, 200)
```

```
self.displayText["text"] = "It's done."
```
# **Copy**

```
def copyMethod(self):
```

```
if self.result == "":
```

```
self.displayText["text"] = "Copy denied!!"
```
else:

```
self.clipboard_clear()
```

```
self.clipboard_append(self.result)
```

```
self.displayText["text"] = "It is already copied to the 
clipboard."
```
#### New

```
def newMethod(self):
    self.e = Encrypt() 
    self.displayText["text"] = self.e
```
### encrypt.py

```
import random
```
class Encrypt:

```
def init (self):
  self.code = [chr(i) for i in range(97, 123)]
  random.shuffle(self.code)
  self.alph = [chr(i) for i in range(97, 123)]
```
def str (self): return "code: " + "".join(self.code)

```
def setCode(self, data):
  self.code = list(data)
```

```
def getCode(self):
  return "".join(self.code)
```

```
def toEncode(self, s):
    result = ""
    for i in s:
      if i in self.code: //如果是小寫a~z則進行編碼
         j = self.alph.index(i)result += self.code[j]
       else:
         result += i
    return result
  def toDecode(self, s):
    result = ""
    for i in s:
       if i in self.code:
         j = self.code.index(i)
```

```
return result
```
result += i

else:

result += self.alph[j]

ASCII 97 is a and 122 is (z)

## encoding

• "qzirajsbktcludmvenwfoxgpyh"

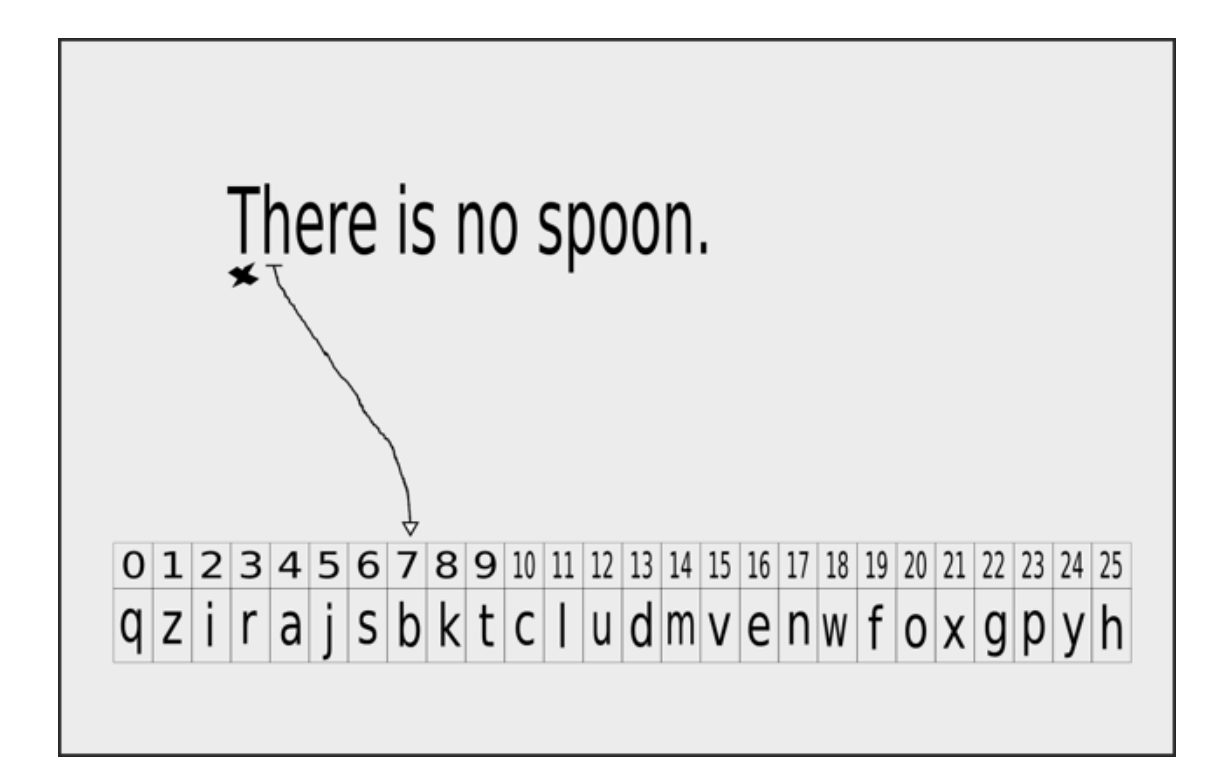

#### encrypt.py

```
if __name __ == ' __main ___':
  e = Encrypt()
  print()
  print(e)
  s1 = "There is no spoon."
  print("input: " + s1)s2 = e.toEncode(s1)print("encode: " + s2)
  s3 = e.toDecode(s2)print("decode: " + s3)
  print()
```

```
File Edit Format Run Options Windows Help
from Tkinter import *
                                                                                              Ă
import Tkinter
class GUIDemo (Tkinter. Frame) :
    def init (self, master=None):
         Tkinter. Frame. init (self, master)
         self.grid()
         self.createWidgets()
                                                                     \overline{\phantom{a}}\overline{\phantom{a}}\mathbf{x}74 Calculator
         self.num = 0self.inputNumber = 0\leftarrowself. answer = 0self.inputFlag = 08
                                                                   9
                                                     \overline{7}sqrt
         self.op = 0
                                                     4
                                                            5
                                                                   6
                                                                                C
         self.opFlaq = 0self.dotFlag = 0\overline{2}\mathbf{1}3
         self.context = 0\equivself.idx = -1\Omegadef createWidgets(self):
         self.outputField = Entry(self)
         self.outputField["width"] = 32
         self.outputField.insert(0,"0")
         self.outputField.grid(row=0, column=0, columnspan=4)
         self.\nback = Button(self)self.\backslash back['width"] = 4self.\backslash back["text"] = "<-"self.back.grid(row=0, column=4)
         self.back["command"]= self.backMethod
         self. zero = Button(self)self. zero['width"] = 12self. zero['text"] = "0"self.zero.grid(row=4, column=0, columnspan=2)
         self.zero["command"]= self.zeroMethod
         self. one = Button(self)self. one['width"] = 4self. one['text"] = "1"self.one.orid(row=3, column=0)
                                                                                      Ln: 1 Col: 0
```
### createWidgets

- self.outputField = Entry(self)
- self.outputField["width"] = 32
- self.outputField.insert(0,"0")
- self.outputField.grid(row=0, column=0, columnspan=4)
- self.back = Button(self)
- self.back["width"] =  $4$
- self.back["text"] = "<-"
- self.back.grid(row=0, column=4)
- self.back["command"]= self.backMethod
- self.zero = Button(self)
- $self.$ zero $['width"] = 12$
- self.zero["text"] = "0"
- self.zero.grid(row=4, column=0, columnspan=2)
- self.zero["command"]= self.zeroMethod

### createWidgets

- self.one = Button(self)
- self.one["width"] =  $4$
- self.one["text"] = "1"
- self.one.grid(row=3, column=0)
- self.one["command"]= self.oneMethod
- self.two = Button(self)
- self.two["width"] =  $4$
- self.two["text"] = "2"
- self.two.grid(row=3, column=1)
- self.two["command"]= self.twoMethod

#### command

- def numberMethod(self):
- if self.dotFlag  $== 1:$  # float situation
- self.content = self.outputField.get() + str(self.inputNumber)
- self.num = float(self.content)
- elif self.inputFlag  $== 0$ :
- self.num = self.inputNumber
- else: # non-float
- $self.$ num =  $10 * self.$ num + self.inputNumber
- self.inputFlag =  $1$
- self.outputField.delete(0, 40)
- self.outputField.insert(0, self.num)

#### command

- def zeroMethod(self):
- self.inputNumber = 0
- self.numberMethod()
- def oneMethod(self):
- self.inputNumber = 1
- self.numberMethod()
- def twoMethod(self):
- self.inputNumber = 2
- self.numberMethod()
- def threeMethod(self):
- self.inputNumber = 3
- self.numberMethod()

# equalMethod

- def equalMethod(self):
- if self.op  $== '+'$ :
- self.answer = self.answer + self.num
- elif self.op  $==$  '-':
- self.answer = self.answer self.num
- elif self.op ==  $'$ \*':
- self.answer = self.answer \* self.num
- elif self.op ==  $'/$ :
- if self.num  $== 0$ :
- self.answer = 'NAN'
- else:
- self.answer = self.answer / self.num
- else:
- self.answer = self.num
- self.dotFlag =  $0$
- if self.answer  $== 0.0$ :
- $self. answer = 0$
- self.dotFlag =  $0$
- self.outputField.delete(0, 40)
- self.outputField.insert(0, self.answer)
- self.inputFlag = 0
- $self.$ opFlag = 0

## sqrtMethod

- def sqrtMethod(self):
- if self.opFlag  $== 0$ :
- if self answer  $\leq 0$
- self.outputField.delete(0, 40)
- self.outputField.insert(0, "invalid")
- return
- self.answer = self.answer  $** 0.5$
- self.outputField.delete(0, 40)
- self.outputField.insert(0, self.answer)
- else:
- if self.num  $< 0$ :
- self.outputField.delete(0, 40)
- self.outputField.insert(0, "invalid")
- return
- self.num = self.num  $** 0.5$
- self.c()
- self.inputFlag = 1
- self.op = 'sqrt'

# dotMethod

- def dotMethod(self):
- if self.opFlag == 0 and self.dotFlag == 0 and self.inputFlag == 0:
- $self answer = 0$
- self.outputField.delete(0, 40)
- self.outputField.insert(0, str(self.answer) + ".")
- •
- elif self.inputFlag == 0:
- $self_number = 0.0$
- else:
- self.outputField.delete(0, 40)
- self.outputField.insert(0, str(self.num) + ".")
- self.dotFlag =  $1$